# **O Método de Simulação de Monte Carlo aplicado ao Plano-sequência para análise do risco em custos**

#### **MARIANO YOSHITAKE**

**Edmundo Ribeiro Tork Filho Marcos Roberto Pinto René Alain Santana De Almeida Joana D'arc Silva Galvão de Carvalho**

**Silva Galvão De Carvalho'**

#### **Resumo:**

*O presente trabalho apresenta como o método de simulação de Monte Carlo aplicado ao método de custeio baseado em Plano-sequência podem contribuir para análise do risco em custos por meio da planilha eletrônica Excel. Foi elaborada uma planilha hipotética contendo diversos componentes aleatórios comumente encontrados no ciclo operacional interno das entidades. As distribuições de probabilidades das unidades de ação também foram construídas hipoteticamente. Foram construídos 500 experimentos, o que permitiu um estudo probabilístico dos dados. A aplicação do método pode permitir avaliar o risco das operações ao apresentar o desvio-padrão, a média, o valor máximo e valor mínimo dos resultados projetados bem como a probabilidade de ocorrência dos mesmos. Esse tipo de estudo é importante por permitir ao tomador de decisões analisar o contexto de incerteza sob o qual a entidade desenvolve sua atividade, o custeio baseado em Plano-sequência permitiu compreender de forma mais profunda o comportamento dos processos em relação ao negócio da entidade.*

**Área temática:** *Aplicação de Modelos Quantitativos na Gestão de Custos*

## **O Método de Simulação de Monte Carlo aplicado ao Plano-sequência para análise do risco em custos**

**Mariano Yoshitake** (Fundação Visconde de Cairu – Brasil) **mariano@cairu.br Edmundo Ribeiro Tork Filho** (Fundação Visconde de Cairu - Brasil) **edfilho1@hotmail.com Marcos Roberto Pinto** (Fundação Visconde de Cairu – Brasil) **marcoouz@yahoo.com.br René Alain Santana de Almeida** (Fundação Visconde de Cairu – Brasil) **renealain@hotmail.com Joana D'arc Silva Galvão de Carvalho** (Fundação Visconde de Cairu – Brasil) **joana@cairu.br**

#### **Resumo**

*O presente trabalho apresenta como o método de simulação de Monte Carlo aplicado ao método de custeio baseado em Plano-sequência podem contribuir para análise do risco em custos por meio da planilha eletrônica Excel. Foi elaborada uma planilha hipotética contendo diversos componentes aleatórios comumente encontrados no ciclo operacional interno das entidades. As distribuições de probabilidades das unidades de ação também foram construídas hipoteticamente. Foram construídos 500 experimentos, o que permitiu um estudo probabilístico dos dados. A aplicação do método pode permitir avaliar o risco das operações ao apresentar o desvio-padrão, a média, o valor máximo e valor mínimo dos resultados projetados bem como a probabilidade de ocorrência dos mesmos. Esse tipo de estudo é importante por permitir ao tomador de decisões analisar o contexto de incerteza sob o qual a entidade desenvolve sua atividade, o custeio baseado em Plano-sequência permitiu compreender de forma mais profunda o comportamento dos processos em relação ao negócio da entidade.* 

*Palavras-chave: Plano-sequência, Método de Monte Carlo, Risco. Área Temática: Aplicação de Modelos Quantitativos na Gestão de Custos.* 

## **1. Introdução**

As organizações desenvolvem suas atividades em um ambiente de incerteza ou em constante mudança. Torna-se necessário o desenvolvimento de métodos e técnicas que possam permitir ao gestor tomar decisões sob tais condições. O objetivo básico é tentar reduzir a incerteza e assim poder gerencial o risco envolvido nas decisões.

Conforme Corrar et. all (2004, p. 243):

Dadas as constantes mudanças ocorridas no ambiente, o dia-a-dia das organizações é marcado pela necessidade de realizar investigações em seus sistemas, procurando obter informações sobre os relacionamentos existentes entre as variáveis que os compõem no sentido de predizer seus futuros desempenhos sob as novas condições.

Ao investigar um sistema, o estudo pode ser feito observando o sistema real ou utilizando um modelo que o represente. Em alguns casos talvez seja possível alterar o sistema real e verificar o seu funcionamento sob novas condições, todavia, dado a incerteza do sucesso de seu funcionamento bem como dos custos envolvidos, essa forma de investigação passa a ser inviável.

Dessa forma, construir um modelo de sistema que represente o sistema real para realizar as investigações que permitam dizer como o sistema real se comportaria sob novas condições, torna-se mais apropriado.

Conforme Koliver (2004, p. 70) um dos objetivos, em sentido amplo, da contabilidade de custos pode ser enunciado como:

> A apreensão, classificação, registro, análise, interpretação de valores físicos e monetários de variações patrimoniais – ocorridas, projetadas ou simuladas – pertencentes ao ciclo operacional interno, com vista à tomada de decisões de cunho administrativo, nos diversos níveis de comando da entidade.

Analisando o enunciado acima, verifica-se que um dos objetivos da contabilidade de custos é o de projetar ou simular resultados possíveis para o entendimento do comportamento do sistema de operações internas da entidade, e dessa forma poder contribuir para o processo de tomada de decisões da empresa.

Segundo Kaplan (1982, p. 23) "Em contabilidade de custo, um objetivo central é determinar como custos são afetados pela variação em níveis de atividade. O conhecimento de como custos variam com saídas ou entradas é necessário para todas decisões de planejamento e controle".

Dessa maneira, coloca-se o seguinte problema de pesquisa, assim formulado: "Como o método de simulação de Monte Carlo aplicado ao custeio baseado em Plano-sequência podem contribuir para análise do risco em custos por meio da planilha eletrônica Excel?".

O objetivo do presente trabalho é apresentar um estudo de como o método de simulação de Monte Carlo aplicado ao custeio baseado em Plano-sequência podem auxiliar ao gestor no processo de projeção de resultados e análise do risco em custos.

Como caminho para encontrar o conhecimento necessário para responder a pergunta formulada, a metodologia aplicada foi em um primeiro momento, a revisão bibliográfica a qual buscou apresentar os principais pontos estudados com relação ao método de Monte Carlo e o Plano-sequência. Em um segundo momento foi desenvolvido um exemplo de planilha eletrônica para aplicação do método de Monte Carlo ao custeio baseado em Plano-sequência.

#### **2. Custeio baseado em Plano-Seqüência**

Os aspectos relacionados ao controle são importantes para o processo de gestão, tendo em vista que nesta fase ocorrem as medições, avaliações e mensurações do processo. O objetivo principal para a aplicação do Plano-seqüência é que este se constitui em instrumento adequado para aumentar a controlabilidade das operações de uma entidade.

Para o devido entendimento da estrutura do Plano-seqüência**,** é indispensável conhecer os componentes ou partes que o compõe. São elas: unidade de ação e a seqüência de unidade de ação e finalmente o Plano-seqüência global.

## **2.1. Unidade de ação**

Unidades são conjuntos de atividades que formam uma seqüência de eventos ou procedimentos. É, portanto, um somatório de seqüências.

Yoshitake (2003, p.124) afirma que: "a unidade de ação corresponde ao esforço que se faz para a execução de uma tarefa. É o resultado da divisão de um trabalho em unidades que podem ser realizadas em durações previstas pelo(s) gestor(es) de uma organização".

#### **2.2. Seqüência de unidade de ação**

Seqüência implica na sucessão de eventos, ou seja, numa série de eventos relacionados para realizar tarefas e atingir metas.

As seqüências empregadas em cada unidade permitirão a fixação de base de mensuração econômica e de previsão de comportamentos de controle de gestão.

A seqüência é uma estrutura matricial pelo que se vê, pelos detalhes de pessoas, objetos ou paisagens ou ainda pode ser construída pelo que ainda não se viu, mas percebe-se ou imaginase importante para a construção do controle nas unidades de ação. Nesse caso, está presente o caráter previsivo na construção do controle de gestão, aspecto indispensável nas ações de planejamento.

Sobre a dinâmica das narrativas dos eventos, Yoshitake (2003, p. 81) menciona: "A seqüência como acontecimento é uma narrativa dinâmica que discorre sobre fatos, conta e relata a sequência de acontecimentos, tendo começo, meio e fim".

Na seqüência, quando há o registro de um procedimento, pode ser observado o responsável pelos acontecimentos, local dos fatos, o ambiente e situação, onde e em que circunstância acontece. O fato passa a ser o núcleo da ação. Como resultado de análises lógicas exercidas sobre uma seqüência, são feitos juízos, considerações e reflexões a partir do que se estabelece uma opinião.

## **2.3. Plano-sequência**

Um determinado conjunto de eventos dá origem a seqüências e estas às unidades de ação. Por sua vez, as unidades de ação formam um Plano-seqüência.

Segundo Yoshitake (2003, p. 125) o Plano-seqüência se resume da seguinte forma:

Resultado de uma divisão em unidades básicas de ação com durações previsíveis pelo gestor de uma organização. A unidade pode ser construída com um determinado número de seqüências, recebendo, assim, a denominação de Plano-seqüência.

Pode-se concluir que Plano-seqüência é o conjunto de unidades de ação com as suas seqüências de eventos ou procedimentos.

## **2.4. Plano-sequência global**

Quando mais de um Plano-seqüência for construído, forma um plano-sequência global. Assim, o Plano-seqüência global é a união de vários Planos-seqüência unitários, que são necessários para completar a decisão dos gestores.

Se por uma visão detalhada tem-se o controle da entidade através dos Planos-seqüência, por uma visão consolidada tem-se a visão global.

Cada unidade (matéria-prima, produção e produto acabado) corresponde a um Planoseqüência unitário e o conjunto dos três, forma o Plano-seqüência global que pode ser utilizado pelos gestores na determinação dos custos de produção.

## **3. O Método de Simulação de Monte Carlo**

Conforme Evans e Olson (1998, p. 6), "a simulação de Monte Carlo é basicamente um experimento amostral cuja proposta é estimar a distribuição de uma variável de saída que depende de diversas variáveis probabilísticas de entrada".

Portanto o método de simulação de Monte Carlo consiste em uma técnica de amostragem artificial empregada para operar numericamente sistemas complexos que tenham componentes aleatórios.

A simulação pode ser entendida segundo Prado (1999, p. 93) como "...a técnica de solução de um problema pela análise de um modelo que descreve o comportamento do sistema usando um computador digital".

O modelo busca identificar quais são as variáveis importantes no sistema e qual a sua distribuição de probabilidade. Com base nas distribuições de probabilidade apresentadas pelas variáveis são gerados números aleatórios para construção de uma amostra, e assim são

gerados vários experimentos até que seja possível fazer análises com determinada segurança. Após a construção da amostra é possível obter parâmetros importantes para fazer inferências tais como: média e desvio-padrão.

Segundo Corrar et all (2004) "O método de simulação de Monte Carlo é uma técnica que utiliza a geração de números aleatórios para atribuir valores às variáveis do sistema que se deseja investigar".

Por exemplo, deseja-se saber quais serão os prováveis custos de produção de uma determinada entidade para o próximo ano, o ciclo operacional interno dessa entidade possui vários componentes como mão-de-obra, energia, depreciação e outros, cujos valores podem variar dentro de uma determinada faixa, em virtude das condições econômicas, políticas e sociais que exercem influência sob a atividade da entidade. Por meio de estudos dessas condições verifica-se que a mão-de-obra pode variar de R\$ 50,00 a R\$ 57,00 por unidade produzida.

O método de Monte Carlo irá gerar um valor aleatório considerando ou não alguma distribuição de probabilidade para a mão-de-obra e para as demais variáveis estudadas, o que permitirá simular e projetar prováveis custos da entidade para o próximo ano, considerando a flutuação das variáveis estudadas.

O conjunto de resultados produzidos ao longo de todas as simulações do método de Monte Carlo podem ser analisados estatisticamente e fornecer resultados em termos de probabilidade. Essas informações serão úteis na avaliação da dispersão total das predições do modelo causada pelo efeito combinado das incertezas dos dados de entrada e na avaliação das probabilidades.

Os resultados fornecidos por modelos de simulação fornecem duas informações básicas: a média ou valor esperado e o risco ou desvio-padrão analisado.

Conforme Corrar et al (2004) a técnica de Monte Carlo compreende as seguintes etapas:

- − identificação das distribuições de probabilidades das variáveis aleatórias relevantes para o estudo;
- − construção das distribuições de probabilidades acumuladas para cada uma das variáveis definidas no item (a) anterior, quando cabíveis;
- − definição dos intervalos de números randômicos (números aleatórios), para cada variável; geração dos números aleatórios; e
- − simulação dos experimentos.

#### **4. Como analisar o risco**

Securato (1996, p. 22) afirma que "...a forma mais comum de tratamento da questão do risco é a obtenção de uma distribuição de probabilidades, sua média e desvio; o desvio em relação a média é entendido como risco da variável em estudo".

Para aplicação do método de Monte Carlo e para melhor compreensão, será desenvolvido um exemplo e desenvolvido sua aplicação por meio da planilha eletrônica Excel.

No exemplo apresentado o objetivo da empresa é o de projetar o custo total para o próximo ano. Para tanto o analista deve ter visão ampla dos negócios da empresa, e deve conhecer profundamente o ciclo operacional interno da entidade.

O custeio baseado em Plano-Sequência permite uma visão ampla dos processos da empresa por apresentar passo a passo o desenvolvimento da atividade de produção da entidade.

O primeiro passo é identificar a distribuição de probabilidade das unidades de ação do Planoseqüência em estudo.

 Analisando o ciclo operacional interno da entidade foram identificados três Planos-sequencia principais:

- − Plano-sequencia: Matéria-prima;
- − Plano-sequencia: Produção;
- − Plano-sequencia: Produto Acabado.

O Plano-sequência matéria-prima está composto da seguinte forma:

- − unidade de ação 1: Custo da matéria-prima (incluso mão-de-obra utilizada para recepção descarga da matéria-prima e também a mão-de-obra utilizada para o abastecimento dos silos);
- − custos com materiais-diretos (exceto matéria-prima);
- − custos indiretos com matéria-prima.
- O Plano-sequência produção está composto da seguinte forma:
- − unidade de ação 1: abastecimento do forno;
- − unidade de ação 2: operação do forno;
- − unidade de ação 3: operações da área de corrida;
- − custos dos materiais diretos (exceto matéria-prima);
- − custos indiretos da produção.
- O Plano-sequência Produto Acabado está composto da seguinte forma:
- − unidade de ação 1: beneficiamento do produto;
- − unidade de ação 2: embalagem e expedição do produto;
- − custos dos materiais diretos (exceto matéria-prima);
- − custos indiretos de fabricação.

A seguir será apresentada por meio da planilha eletrônica Excel a distribuição de probabilidade das unidades de ação de cada Plano-sequencia principal estudado.

| 3  | PLANO SEQUENCIA - MATÉRIA PRIMA                      |                   |                |                    |                                                     |           |  |  |  |  |
|----|------------------------------------------------------|-------------------|----------------|--------------------|-----------------------------------------------------|-----------|--|--|--|--|
| 4  | Unidade de Ação 1 - Custo de Aquisição Matéria-Prima |                   |                |                    |                                                     |           |  |  |  |  |
| 5  | itens                                                | probabili<br>dade | freg.<br>Acum. | limite<br>inferior | limite<br>superior                                  | valor     |  |  |  |  |
| 6  | 1                                                    | 0.20              | 0,20           | 0,00               | 0.20                                                | 640.000,0 |  |  |  |  |
| 7  | 2                                                    | 0.60              | 0.80           | 0.21               | 0.80                                                | 657.000,0 |  |  |  |  |
| 8  | 3                                                    | 0,20              | 1.00           | 0,81               | 1.00                                                | 670.000,0 |  |  |  |  |
| 9  | Mão-de-Obra empresa sob a Matéria-Prima              |                   |                |                    |                                                     |           |  |  |  |  |
| 10 | 1                                                    | 0,15              | 0.15           | 0.00               | 0.15                                                | 17.400    |  |  |  |  |
| 11 | 2                                                    | 0.70              | 0.85           | 0.16               | 0.70                                                | 17.820    |  |  |  |  |
| 12 | 3                                                    | 0,15              | 1,00           | 0,71               | 1.00                                                | 18.100    |  |  |  |  |
| 13 |                                                      |                   |                |                    | Custos dos Materiais Diretos (exceto Matéria-Prima) |           |  |  |  |  |
| 14 |                                                      | 0,20              | 0,20           | 0,00               | 0.20                                                | 2.200     |  |  |  |  |
| 15 | 2                                                    | 0.60              | 0.80           | 0.21               | 0.80                                                | 2.400     |  |  |  |  |
| 16 | 3                                                    | 0.20              | 1.00           | 0.81               | 1.00                                                | 2.550     |  |  |  |  |
| 17 | Custos Indiretos da Matéria-Prima                    |                   |                |                    |                                                     |           |  |  |  |  |
| 18 |                                                      | 0.15              | 0,15           | 0.00               | 0.15                                                | 38.000    |  |  |  |  |
| 19 | 2                                                    | 0,70              | 0,85           | 0,16               | 0,70                                                | 41.000    |  |  |  |  |
| 20 | 3                                                    | 0,15              | 1.00           | 0,71               | 1.00                                                | 44.000    |  |  |  |  |

Figura 1 – Distribuição de probabilidade dos itens do Plano-Seq. Matéria Prima.

| 22 | <b>PLANO SEQUENCIA - PRODUÇÃO</b>     |           |       |                                                 |                                                  |         |  |  |  |  |
|----|---------------------------------------|-----------|-------|-------------------------------------------------|--------------------------------------------------|---------|--|--|--|--|
| 23 |                                       |           |       |                                                 | Unidade de Ação 1 - Abastecimento do Forno       |         |  |  |  |  |
|    | itens                                 | probabili | freq. | limite                                          | limite                                           | valor   |  |  |  |  |
| 24 |                                       | dade      | Acum. | inferior                                        | superior                                         |         |  |  |  |  |
| 25 | 1                                     | 0,15      | 0.15  | 0.00                                            | 0,15                                             | 11.000  |  |  |  |  |
| 26 | 2                                     | 0.70      | 0.85  | 0,16                                            | 0.70                                             | 13.050  |  |  |  |  |
| 27 | 3                                     | 0,15      | 1,00  | 0,71                                            | 1,00                                             | 14.500  |  |  |  |  |
| 28 | Unidade de Ação 2 - Operação do Forno |           |       |                                                 |                                                  |         |  |  |  |  |
| 29 | 1                                     | 0,20      | 0,20  | 0,00                                            | 0,20                                             | 4.500   |  |  |  |  |
| 30 | 2                                     | 0,60      | 0,80  | 0,21                                            | 0,80                                             | 5.130   |  |  |  |  |
| 31 | 3                                     | 0,20      | 1,00  | 0,81                                            | 5.900                                            |         |  |  |  |  |
| 32 |                                       |           |       |                                                 | Unidade de Ação 3 - Operações na Área de Corrida |         |  |  |  |  |
| 33 | 1                                     | 0,15      | 0,15  | 0,00                                            | 0,15                                             | 51.000  |  |  |  |  |
| 34 | 2                                     | 0.70      | 0.85  | 0,16                                            | 0.70                                             | 53.100  |  |  |  |  |
| 35 | 3                                     | 0.15      | 1.00  | 0,71                                            | 1,00                                             | 56.000  |  |  |  |  |
| 36 |                                       |           |       | Custos Materiais Diretos (exceto matéria-prima) |                                                  |         |  |  |  |  |
| 37 | 1                                     | 0,15      | 0,15  | 0,00                                            | 0,15                                             | 471.000 |  |  |  |  |
| 38 | 2                                     | 0,70      | 0,85  | 0,16                                            | 0,70                                             | 473.760 |  |  |  |  |
| 39 | 3                                     | 0,15      | 1,00  | 0,71                                            | 1,00                                             | 476,000 |  |  |  |  |
| 40 |                                       |           |       | Custos Indiretos da Produção                    |                                                  |         |  |  |  |  |
| 41 |                                       | 0,20      | 0,20  | 0,00                                            | 0,20                                             | 59.000  |  |  |  |  |
| 42 | 2                                     | 0,60      | 0.80  | 0,21                                            | 0.80                                             | 62.680  |  |  |  |  |
| 43 | 3                                     | 0,20      | 1,00  | 0,81                                            | 1,00                                             | 66.000  |  |  |  |  |

Figura 2 – Distribuição de probabilidade dos itens do Plano-Seq. Produção

| 3                | PLANO SEQUENCIA - PRODUTO ACABADO                    |                   |                |                                                 |                    |          |  |  |  |  |  |
|------------------|------------------------------------------------------|-------------------|----------------|-------------------------------------------------|--------------------|----------|--|--|--|--|--|
| 4                |                                                      |                   |                | Unidade de Ação 1 - Beneficiamento do Produto   |                    |          |  |  |  |  |  |
| 5                | itens                                                | probabil<br>idade | freq.<br>Acum. | limite inferior                                 | limite<br>superior | valor    |  |  |  |  |  |
| 6                |                                                      | 0.20              | 0,20           | 0.00                                            | 0.20               | 19.900,0 |  |  |  |  |  |
| 7                | 2                                                    | 0.60              | 0.80           | 0.21                                            | 0.80               | 21.870,0 |  |  |  |  |  |
| 8                | 3                                                    | 0,20              | 1,00           | 0,81                                            | 1,00               | 23,000.0 |  |  |  |  |  |
| 9                | Unidade de Ação 2 - Embalagem e Expedição do Produto |                   |                |                                                 |                    |          |  |  |  |  |  |
| 10 <sub>10</sub> |                                                      | 0,15              | 0,15           | 0.00                                            | 0,15               | 17.500   |  |  |  |  |  |
| 11               | 2                                                    | 0,70              | 0,85           | 0,16                                            | 0,70               | 19.710   |  |  |  |  |  |
| 12               | 3                                                    | 0,15              | 1.00           | 0.71                                            | 1.00               | 21.000   |  |  |  |  |  |
| 13               |                                                      |                   |                | Custos Materiais Diretos (exceto matéria-prima) |                    |          |  |  |  |  |  |
| 14               |                                                      | 0.20              | 0.20           | 0.00                                            | 0.20               | 51.000   |  |  |  |  |  |
| 15               | 2                                                    | 0,60              | 0,80           | 0,21                                            | 0,80               | 55,650   |  |  |  |  |  |
| 16               | 3                                                    | 0,20              | 1,00           | 0,81                                            | 1.00               | 57.000   |  |  |  |  |  |
| 17               |                                                      |                   |                | Custos Indiretos de Fabricação                  |                    |          |  |  |  |  |  |
| 18               |                                                      | 0,15              | 0,15           | 0,00                                            | 0,15               | 147.000  |  |  |  |  |  |
| 19               | 2                                                    | 0,70              | 0,85           | 0,16                                            | 0.70               | 152.170  |  |  |  |  |  |
| 20               | 3                                                    | 0,15              | 1,00           | 0,71                                            | 1,00               | 156,000  |  |  |  |  |  |

Figura 3 – Distribuição de probabilidade dos itens do Plano-Seq. Produto Acabado

Apenas para deixar claro faz-se necessário dizer que os custos apresentados na planilha, bem como sua variação são apenas para ilustrar a aplicação do método de Monte Carlo sob o custeio baseado em Plano-Seqüência, ou seja, a estrutura dos processos e os Planos-seqüência analisados foram extraídos de um estudo de caso, mas os valores apresentados são hipotéticos, aproximados dos valores reais encontrados.

As distribuições de probabilidades apresentadas podem ser alteradas no tempo em virtude da conjuntura econômica, política e social, onde a entidade desenvolve sua atividade econômica.

A distribuição de probabilidade pode ser construída a partir da análise de dados históricos, mas essa não é a única forma. A experiência do gestor em colher informações e compreender como as diversas variáveis influenciam na atividade econômica da empresa é fundamental.

De forma geral pode-se dizer que o valor das variáveis sofre alteração em virtude do comportamento econômico geral, da relação entre oferta e demanda dos fatores de produção bem como das políticas adotadas pelos fornecedores.

## **5. Construindo os experimentos**

|    | А                            | в       | с      | D     |        |         |  |  |
|----|------------------------------|---------|--------|-------|--------|---------|--|--|
| 17 | <b>EXPERIMENTOS</b>          |         |        |       |        |         |  |  |
| 18 | PLANO-SEQ. 1 - MATÉRIA-PRIMA |         |        |       |        |         |  |  |
| 19 | <b>Número</b>                | Unid. 1 | MО     | МD    | CI MP  | Total   |  |  |
| 20 |                              | 670,000 | 17.674 | 2.456 | 39,250 | 729.380 |  |  |
| 21 | 2                            | 620,000 | 17.844 | 2.305 | 39.652 | 679.801 |  |  |
| 22 | 3                            | 620,000 | 17.565 | 2.354 | 40.700 | 680.620 |  |  |

Figura 4 – Experimentos do Plano-Seq. Matéria-Prima

#### **5.1. Unidade de ação 1: matéria-prima (custos de aquisição matérias-primas)**

Estando na célula A49, digite o número 1, que será o número do primeiro experimento, em seguida, copie o conteúdo de A49 até A548, obtendo um total de 500 experimentos. Os experimentos devem estar numerados de 1 até 500. Para copiar o conteúdo dos experimentos dê um clique na célula A49, em seguida posicione o mouse sob o ponto de seleção da célula, segure a tecla CTRL pressionada e arreste o mouse até a linha 548.

O valor da unid\_1 (unidade de ação 1 – Plano-Seq. matéria-prima) pode variar entre R\$ 640.000 até R\$ 670.000, mas com probabilidade de distribuição diferente, ou seja, os valores e as distribuições de probabilidades são conhecidos para valores estimados.

Com base nos estudos realizados pela empresa, verificou-se que existem 20% de probabilidade do valor da unid\_1 ser de R\$ 640.000, 60% de probabilidade do valor da unid 1 ser de R\$ 657.000 e 20% de probabilidade do valor ser de R\$ 670.000.

Para que a planilha eletrônica Excel possa gerar um valor aleatório para a unid\_1 considerando a distribuição de probabilidade apresentada foi utilizada a função PROCV().

A função PROCV() procura um valor na primeira coluna à esquerda de uma tabela e retorna um valor na mesma linha de uma coluna especificada. Como padrão, a tabela deve estar classificada em ordem.

Mas antes de utilizar a função PROCV() é necessário construir uma tabela que apresente a freqüência de probabilidade acumulada para os valores da unid\_1, e apresentar também os limites inferior e superior de cada classe. Para isso foi construída a tabela apresentada na planilha exibida na figura 1. Observe o intervalo das células D6 até F8.

Para que o Excel gere um valor aleatório para a unid\_1 os seguintes passos foram utilizados:

1 – com o cursor na célula B49, selecione o menu INSERIR, em seguida selecione FUNÇÃO. Procure pela função PROCV(). A caixa de diálogo da função é exibida na figura 5 a seguir:

IX Congresso Internacional de Custos - Florianópolis, SC, Brasil, 28 a 30 de novembro de 2005

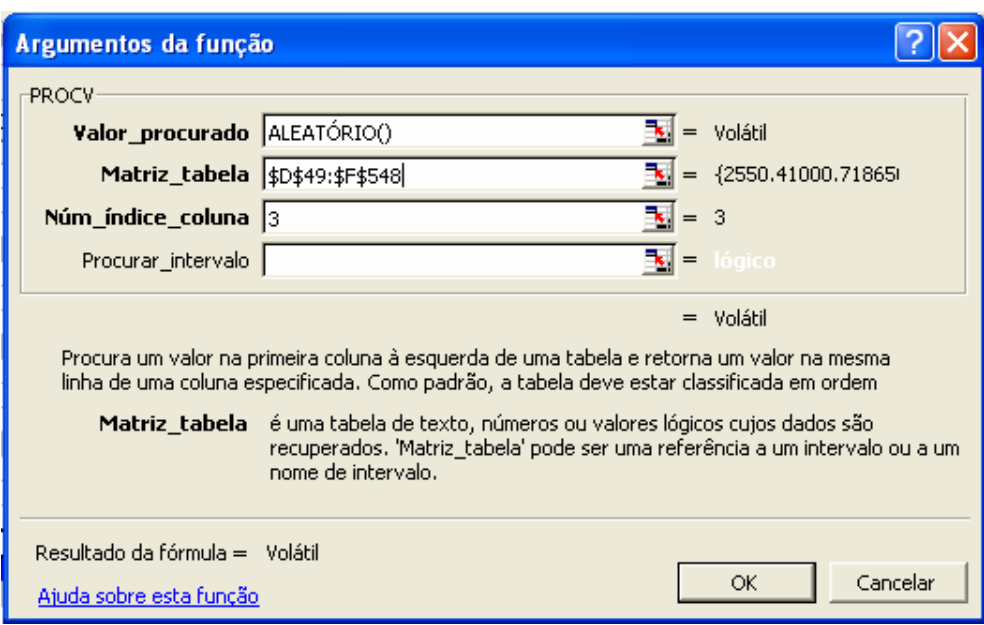

Figura 5 – Caixa de diálogo da função PROCV()

Onde:

**Valor\_procurado** = é o valor a ser localizado na primeira coluna de uma tabela, podendo ser um valor, uma referência ou uma seqüência de caracteres de texto.

**Matriz tabela** = é a tabela de informações em que os dados são procurados. Use uma referência para um intervalo ou nome de intervalo, tal como Banco de dados ou Lista.

**Núm\_índice\_coluna** é o número da coluna em matriz\_tabela a partir do qual o valor correspondente deve ser retornado.

2 - Para o campo valor\_procurado o comando ALEATÓRIO() foi inserido, assim o Excel irá gerar um valor aleatório considerando a distribuição de probabilidade apresentado pela tabela da unid\_1. Para o campo Matriz\_tabela foi inseridos o intervalo correspondente aos limites inferior e superior, bem como os valores para cada limite, ou seja, esse campo deve conter o endereço das células das ultimas três colunas da tabela. Para o campo Num\_índice\_coluna foi inserido o número 3, isso diz ao Excel que o valor de retorno para o número aleatório selecionado deve ser um valor contido na terceira coluna, ou seja, um dos três valores R\$640.000, R\$ 657.000 ou R\$ 670.000.

3 – clique no botão OK.

Após clicar no botão OK, o Excel gera um valor para unid\_1 considerando a probabilidade de distribuição apresentada e os valores determinados.

A função também poderia ter sido inserida sendo digitada na célula de destino. Estando na célula B49 bastaria digitar a função da seguinte forma: **=PROCV(ALEATÓRIO();\$D\$6:\$F\$8;3).**

Para continuar a gerar os experimentos referentes as demais unidades de ação, as seguintes fórmulas foram inseridas na planilha:

| <b>ENDEREÇO</b><br><b>DA CÉLULA</b> | <b>FÓRMULA INSERIDA</b>                         |
|-------------------------------------|-------------------------------------------------|
| C <sub>49</sub>                     | $=$ PROCV(ALEATÓRIO();\$D\$10:\$F\$12;3)        |
| D49                                 | $\overline{=PROCV(ALEATÓRIO();SD$14:$FF$16;3)}$ |
| E49                                 | $=$ PROCV(ALEATÓRIO();\$D\$18:\$F\$20;3)        |
| F49                                 | $= SOMA(B49:E49)$                               |
| G49                                 | $=$ PROCV(ALEATÓRIO();\$D\$25:\$F\$27;3)        |
| H <sub>49</sub>                     | $=$ PROCV(ALEATÓRIO();\$D\$29:\$F\$31;3)        |
| I49                                 | $=$ PROCV(ALEATÓRIO();\$D\$33:\$F\$35;3)        |
| J49                                 | $=$ PROCV(ALEATÓRIO();\$D\$37:\$F\$39;3)        |
| K49                                 | $=$ PROCV(ALEATÓRIO();\$D\$41:\$F\$43;3)        |
| L49                                 | $= SOMA(G49:K49)$                               |
| M49                                 | $=$ PROCV(ALEATÓRIO();\$K\$6:\$M\$8;3)          |
| N49                                 | $=PROCV(ALEATÓRIO(); $K$10: $M$12;3)$           |
| O49                                 | $\overline{=PROCV(ALEATÓRIO();$K$14:$M$16;3)}$  |
| P49                                 | $=PROCV(ALEATÓRIO(); $K$18: $M$20;3)$           |
| O49                                 | $= SOMA(M49: P49)$                              |
| R49                                 | $=F49+L49+O49$                                  |

Quadro 1 – Fórmulas para cálculos dos experimentos

Com isso o Excel irá apresentar o custo total considerando os valores gerados no experimento número 1.

Todas as células estão representando os valores aleatórios calculados pela planilha eletrônica Excel, considerando a distribuição de probabilidade das variáveis estudas. Nesse sentido é permitido estudar o comportamento do custo total considerando o comportamento estimado para os itens de cada Plano-sequência. Para tanto será necessário reproduzir o número de experimentos para que seja possível fazer inferências com segurança. Reproduza o número de experimentos 500 vezes, ou seja, da linha 20 até a linha 519. Quando estiver fazendo esse tipo de análise é importante reproduzir o numero de experimentos até o analista poder fazer inferências sobre a amostra gerada.

## **6. Analisando os experimentos**

Para analisar os experimentos será utilizada a ferramenta estatística descritiva do Excel. Essa ferramenta retorna o valor da média para os dados estudados, o desvio-padrão, o valor máximo, o valor mínimo e a o intervalo de confiança para a média.

Selecione o menu ferramentas; análise de dados; estatística descritiva. A caixa de diálogo da ferramenta será exibida como mostrada a seguir:

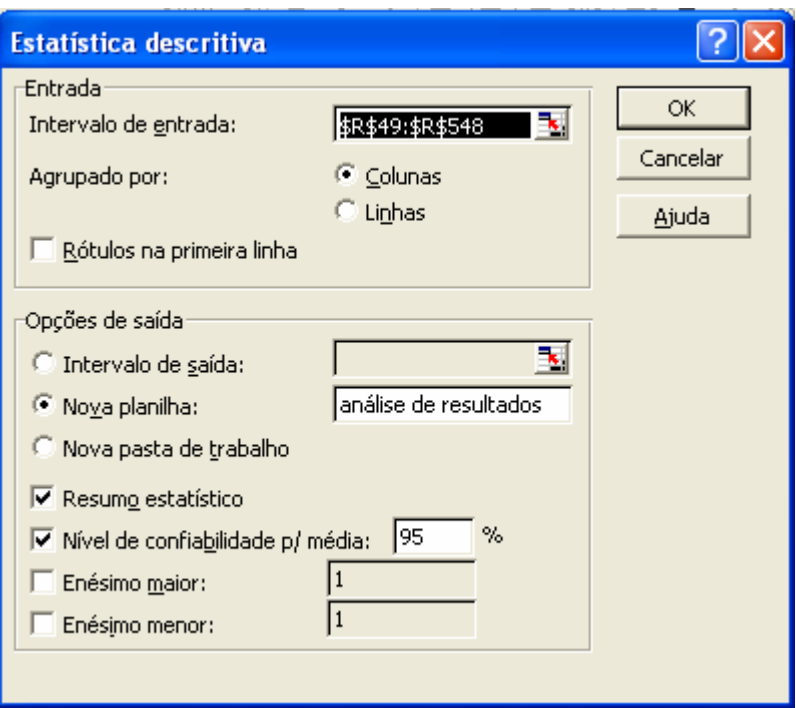

Figura 6 – Caixa de diálogo estatística descritiva

Os parâmetros informados são:

Intervalo de entrada: as células \$R\$49:\$R\$548, esse endereço contém o intervalo da coluna que contem os resultados simulados.

Agrupado por: selecione coluna, pois os resultados simulados estão dispostos dessa forma.

Opções de saída: selecione nova planilha, e digite um nome para a nova planilha onde será exibido os resultados da análise, para o exemplo o nome da nova planilha é "análise do resultado".

Resumo estatístico: opção que indica o tipo de relatório gerado pelo Excel.

Intervalo de confiança: permite com que seja calculado o intervalo de confiança que consiste nos valores em torno da média amostral no qual julga-se estar a verdadeira média populacional, com determinado nível de confiança.

Esse tipo de análise irá informar a média e o desvio-padrão. Conforme Garrity (2000) a média é uma medida de tendência central representativa de toda uma distribuição, e o desvio-padrão é a medida que representa a dispersão dos valores com relação a média, utilizado também como medida de risco.

|                 | А                            | R.             | С | D               | E | F                                   | G |
|-----------------|------------------------------|----------------|---|-----------------|---|-------------------------------------|---|
|                 | Coluna1                      |                |   |                 |   |                                     |   |
| 2               |                              |                |   |                 |   |                                     |   |
| 3               | Média                        | 1.574.512,02   |   |                 |   |                                     |   |
| 4               | Erro padrão                  | 490,1451744    |   |                 |   |                                     |   |
| 5               | Mediana                      | 1575350        |   |                 |   | Intervalo de confiança para a média |   |
| 6               | Modo                         | 1576110        |   |                 |   |                                     |   |
| 7               | Desvio padrão                | 10.959,98      |   | Limite inferior |   | 1.573.549,02                        |   |
| 8               | Variância da amostra         | 120121146      |   | Limite superior |   | 1.575.475,02                        |   |
| 9               | Curtose                      | $-0,105468733$ |   |                 |   |                                     |   |
|                 | 10 Assimetria                | -0,263614352   |   |                 |   |                                     |   |
|                 | 11 Intervalo                 | 57850          |   |                 |   |                                     |   |
|                 | 12 Mínimo                    | 1.545.610,00   |   |                 |   |                                     |   |
|                 | 13 Máximo                    | 1.603.460,00   |   |                 |   |                                     |   |
|                 | 14 Soma                      | 787.256.010,00 |   |                 |   |                                     |   |
| 15 <sub>1</sub> | Contagem                     | 500            |   |                 |   |                                     |   |
|                 | 16 Nível de confiança(95,0%) | 963,001377     |   |                 |   |                                     |   |

Figura 7 – Resumo apresentado pela ferramenta estatística descritiva

Ao concluir, uma nova planilha será exibida com o relatório resumido da análise. Esse relatório contém informações importantes para tomada de decisões. A média apresentada na célula B3 apresenta a tendência de resultado encontrada, nesse caso a média encontrada foi de R\$ 1.574.512,02. O desvio-padrão que representa o risco da simulação foi de R\$ 10.959,98. O resultado mínimo encontrado foi de R\$ 1.545.610,00 e o resultado máximo foi de R\$ 1.603,460,00.

Para calcular o intervalo de confiança foram inseridas as seguintes formulas:

- − na célula F7, ou limite inferior, =B3-B16;
- − na célula F8, ou limite superior; =B3+B16

Os valores encontrados entre R\$ 1.573.549,02 e R\$ 1.575.545,02 representam com nível de confiança de 95%, a verdadeira média populacional.

Outra forma possível de analisar a probabilidade de ocorrência dos valores é pela ferramenta histograma do Excel.

Primeiro construa o intervalo das classes que serão necessárias para análise do histograma:

| 48 | Número<br>de<br><b>Classes</b> | Limite<br>Infeior | Limite<br><b>Superior</b> |
|----|--------------------------------|-------------------|---------------------------|
| 49 |                                | 1.541.800,00      | 1,549,322,50              |
| 50 | 2                              | 1.549.322,50      | 1,556,845,00              |
| 51 | 3                              | 1,556.845,00      | 1,564,367,50              |
| 52 | 4                              | 1.564.367,50      | 1,571,890,00              |
| 53 | 5                              | 1.571.890,00      | 1,579.412,50              |
| 54 | 6                              | 1,579,412,50      | 1,586,935,00              |
| 55 | 7                              | 1,586,935,00      | 1,594.457,50              |
| 56 | 8                              | 1,594.457,50      | 1.601.980.00              |

Figura 8 – Limites inferiores e superiores das classes

A técnica utilizada para construção das classes foi:  $2^x$  < n. Onde n é o número de experimentos. Em nosso exemplo a resultado foi de:  $2^8 = 256$ , ou seja menor do que 500.

O intervalo entre o resultado máximo e mínimo foi de: 60.180,00. Ou seja, a diferença entre o resultado do maior custo total encontrado e o menor total encontrado.

Para encontrar o comprimento da classe basta dividir o intervalo pelo número de lotes encontrados de 8, veja: 60.180,00 / 8.

O comprimento da classe foi de: 7.522,50, que é o comprimento de cada classe.

Para acessar a ferramenta selecione o menu ferramentas > análise de dados > histograma. Veja a figura 8.0, a seguir:

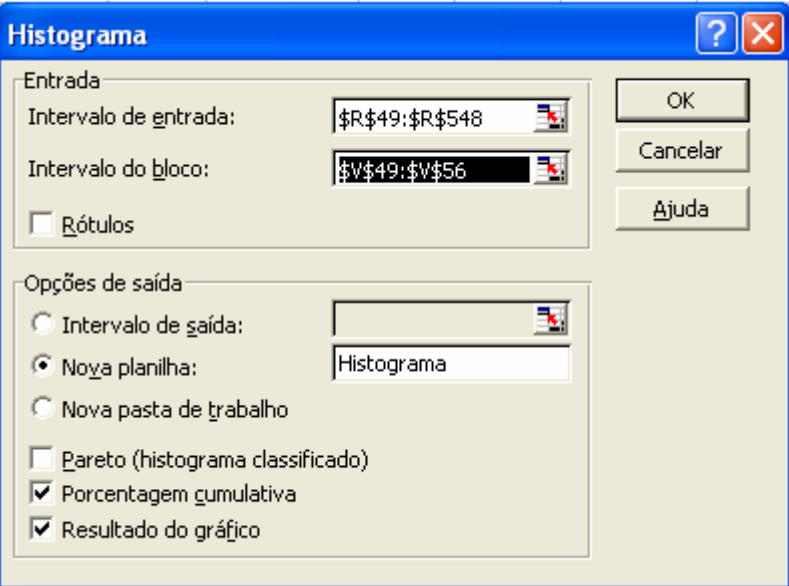

Figura 9 – Caixa de diálogo da ferramenta Histograma.

Os parâmetros informados são:

Intervalo de entrada: informe o intervalo em análise, nesse caso o intervalo que contem os resultados, \$R\$49:\$R\$548;

Intervalo do bloco: informe o intervalo das classes superiores, \$V\$49:\$V\$56.

Nova planilha: o gráfico será exibido em uma nova planilha chamada histograma;

Selecione as opções porcentagem cumulativa para ser possível visualizar a freqüência acumulada, e selecione a opção resultado do gráfico.

|              | A            | B   | С                     | D | E                                    | F          | G | H |  | J       | К |
|--------------|--------------|-----|-----------------------|---|--------------------------------------|------------|---|---|--|---------|---|
| 1            | Bloco        |     | Freqüêncià cumulativo |   |                                      |            |   |   |  |         |   |
| 2            | 1.552.382,50 | 22  | 4,40%                 |   |                                      |            |   |   |  |         |   |
| 3            | 1.560.882,50 | 41  | 12,60%                |   |                                      | Histograma |   |   |  |         |   |
| 4            | 1.565.040,00 | 17  | 16,00%                |   |                                      |            |   |   |  |         |   |
| 5            | 1.571.805,00 | 83  | 32,60%                |   |                                      | 200        |   |   |  | 120,00% |   |
| 6            | 1.579.541.25 | 157 | 64,00%                |   |                                      |            |   |   |  | 100,00% |   |
| 7            | 1.585.447.50 | 98  | 83,60%                |   | 150<br>80,00%                        |            |   |   |  |         |   |
| 8            | 1.594.411,25 | 65  | 96,60%                |   |                                      | 100        |   |   |  | 60,00%  |   |
| 9            | 1.600.670.00 | 15  | 99,60%                |   | Freqüência<br>40,00%<br>50<br>20,00% |            |   |   |  |         |   |
| 10           | Mais         | 2   | 100,00%               |   |                                      |            |   |   |  |         |   |
| 11           |              |     |                       |   |                                      | 0          |   |   |  | .00%    |   |
| 12           |              |     |                       |   |                                      |            |   |   |  |         |   |
| 13           |              |     |                       |   |                                      |            |   |   |  |         |   |
| 14           |              |     |                       |   |                                      |            |   |   |  |         |   |
| 15           |              |     |                       |   |                                      |            |   |   |  |         |   |
| 16           |              |     |                       |   |                                      |            |   |   |  |         |   |
| $\lambda$ T. |              |     |                       |   |                                      |            |   |   |  |         |   |

Figura 10 – Histograma de freqüência.

Por meio dos dados apresentados é possível fazer algumas análises. O valor da média encontrada anteriormente, apresentada pela figura 7.0, foi de R\$ 1.574.512,02.

Observando a tabela de distribuição de freqüência a média está localizada entre as linhas 5 e 6, ou seja dentro do intervalo entre R\$ 1.571.805,00 e R\$ 1.579.541,25. Isso significa que a empresa tem 32,60% de probabilidade de obter um resultado menor do que R\$ 1.571.805,00 que é o limite superior da classe.

Conforme Pereira et all (2004, p. 3) "...considerando-se as incertezas do ambiente empresarial e dos eventos futuros, um instrumento de grande valia para o tomador de decisão seria o conhecimento da probabilidade de atingir o resultado desejado..."

Assim o gestor busca saber quais são suas chances de alcançar determinados resultados estimados por meio da média e desvio-padrão.

Fazendo a mesma análise apresentada acima pelo histograma e pela estatística descritiva para cada Plano-sequência é possível encontrar a média de resultados e o desvio-padrão. Veja os resultados encontrados:

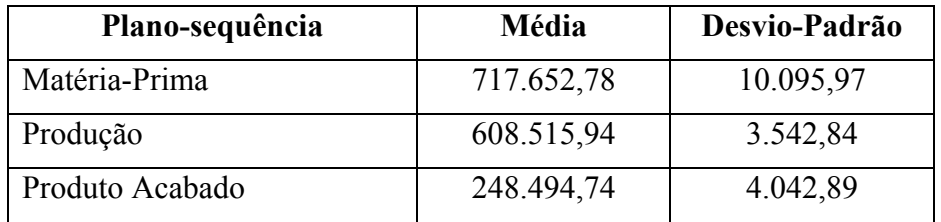

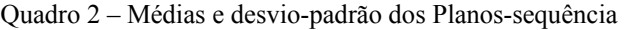

Analisando o quadro acima, pode-se verificar que o Plano-sequência matéria-prima apresenta o risco maior, pois seu desvio-padrão é superior aos demais, com isso o gestor pode compreender com maior profundidade o comportamento dos processos e sua importância no desempenho do negócio da entidade.

No trabalho apresentado foram construídas 500 simulações de resultados, essas simulações apresentaram uma média de resultado igual a R\$ 1.574.512,02, vamos supor que essa média pertence ao produto A. A empresa realizou o mesmo estudo, mas agora para o produto B, o produto B apresentou uma média de resultados igual a R\$ 1.200.000,00. Caso a empresa tivesse que optar por investir em um dos dois produtos considerando o ambiente de incerteza, certamente escolheria o produto A. Caso ambos os produtos apresentassem a mesma média de resultados, mas o produto A com desvio-padrão igual a R\$ 200.000,00 e o produto B com desvio-padrão de R\$ 180.000,00 a empresa poderia escolher investir no produto B, pois o risco ou variação dos resultados com relação à média é menor do que a do produto A.

Ainda poderia ser considerada a probabilidade de ocorrência dos resultados. Caso o produto A apresentasse probabilidade de 45% em obter resultado médio de R\$ 300.000,00 com desviopadrão de R\$ 150.000,00, apresentando um coeficiente de variação de 150.000/300.000, ou seja, igual a 0,50% e o produto B apresentasse probabilidade de 65% de resultado médio de R\$ 290.000,00 com desvio-padrão de R\$ 100.000,00, apresentando um coeficiente de variação de 100.000/290.000, ou seja, igual a 0,34%, a entidade tendo aversão ao risco certamente escolheria o produto B, pois a probabilidade do resultado médio é maior e o risco para cada unidade de incremento da média é menor.

## **7. Conclusão**

O método de Monte Carlo permitiu com que fossem feitas diversas simulações de resultados com base no custeio baseado em Plano-sequência, a partir dessas simulações, por meio da estatística descritiva, foram apresentados estudos sobre qual a probabilidade de ocorrência dos custos em virtude do ambiente de incerteza apresentado pelo exemplo. Esse tipo de estudo é importante por permitir ao tomador de decisões analisar o contexto de incerteza sob o qual a entidade desenvolve sua atividade.

Sendo assim o presente trabalho atingiu seu objetivo que foi o de responder ao problema formulado "Como o método de simulação de Monte Carlo aplicado ao custeio baseado em Plano-sequência podem contribuir para análise do risco em custos por meio da planilha eletrônica Excel?"

A partir da construção de uma amostra que considera o ambiente de incerteza no qual está inserida a empresa. O custeio baseado em Plano-sequencia permite uma visão ampla e crítica dos processos, podendo ser estudado o risco em cada Plano-sequência, ou seja, no exemplo apresentado, o risco do Plano-sequência Matéria-prima, Plano-sequência Produção e Planosequência Produto Acabado. Isso permite ao tomador de decisões uma compreensão mais profunda com relação ao comportamento dos negócios da empresa face à incerteza.

## **Referências**

CORRAR, Luiz J. et al. *Pesquisa Operacional para decisão em contabilidade e administração: contabilometria*. São Paulo: Atlas, 2004.

EVANS, James R., OLSON, David L. *Introduction to Simulation and Risk Analysis*. Upper Saddle River: Prentice-Hall, 1998.

GARRITY, Peter. *MBA compacto, matemática aplicada aos negócios*. Traduzido por Carlos André Oighenstein. Rio de Janeiro: Elsevier, 2000.

KAPLAN, Robert S. *Advanced Management Accounting*. New Jersey: Prentice-Hall, Inc., 1982.

KOLIVER, Olívio. *Material apresentado no curso de mestrado em contabilidade da Fundação Visconde de Cairu*. Salvador, 2004.

PEREIRA, Carlos Alberto; GUERREIRO, Reinaldo; MARCONDES, Darcio Alves. *Modelo de Simulação de Preços em Ambiente de Incerteza*. Disponível em: <http://www.anpad.org.br/enanpad/2004/dwn/enanpad2004 ccg-1865.pdf>. Acesso em: 03/05/2005.

PRADO, Darci Santos do. *Teoria das Filas e da Simulação.* Série Pesquisa Operacional, v.2. Belo Horizonte: Editora de Desenvolvimento Gerencial, 1999.

SECURATO, José Roberto. Decisões financeiras em condições de risco. São Paulo: Atlas, 1996.

YOSHITAKE, Mariano. *Teoria do controle de gestão.* São Paulo. IBRADEM, 2003.